# **Meshkit für Freifunk Erfurt**

Zurzeit nutzen wir den [Meshkit](http://meshkit.freifunk.net/) Freifunk OpenWrt Imagebuilder mit einem Erfurter Profil, welches für viele modernen Freifunk-Router (z.B. TP-Link 841N) verfügbar ist. Dazu muss als Community Erfurt ausgewählt werden. Mit der Expert-Checkbox können wichtige und zusätzliche Parameter vorkonfiguriert werden. Mit dem Drücken auf Submit generiert die Webseite ein Firmware-Image, welches über das Webinterface des Routers eingespielt werden kann.

Nach dem Flashen ist der Router zunächst für Freifunk konfiguriert, es fehlen aber noch weitere Programme, insbesondere der VPN-Zugang.

## **Post-Install-Schritte**

```
- Port Forward SSH from WAN
 config redirect
 option enabled '1'
 option target 'DNAT'
 option src 'wan'
 option dest 'lan'
 option proto 'tcp'
 option src_dport '22'
 option dest_ip '10.99.0.6'
 option dest_port '22'
 option name 'SSH'
- Install fastd from openwork
 opkg install
http://downloads.openwrt.org/snapshots/trunk/ar71xx/packages/packages/fastd_14-1_ar71xx.ipk
- Install kmod-ipip
 opkg install kmod-ipip
- Config fastd
- Config OLSRd
- Config network (mesh-vpn)
- Reboot
- Firewall-Zone (mesh-vpn)
- Input / Output / Forward ACCEPT
- Masquerading
- Forwarding Freifunk / WAN
```
## **fastd VPN**

\* Keys generieren und sicher abspeichern:

```
# fastd --generate-key
2014-08-26 23:19:58 +0200 --- Info: Reading 32 bytes from /dev/random...
Secret: 5014214cd21e84140d37de6a9a8f490e249ab8674f1836a4fc0b6015da731463
Public: 81ebc85e924595557eccaa5b54941e50416149958a032eccad1f0cc09b73f029
```
\* VPN-Server konfigurieren:

```
# mkdir /etc/fastd/peers
# echo "key "3e652183339f2a68cb842a45de65fd1a1ea067c38841a21eb6a178c07a94d660";
remote ipv4 "sj.weimarnetz.de" port 10000;" > /etc/fastd/peers/connectionPartner
```
### **config**

Die Datei /etc/config/fastd um folgenden Absatz erweitern:

```
config fastd freifunk
         option enabled 1
        list config peer dir '/etc/fastd/peers'
         option syslog_level 'info'
         list bind '0.0.0.0:10000'
         list method 'null'
         option mode 'tap'
         option interface 'mesh-vpn'
         option mtu 1426
         option secure_handshakes 1
         option secret '0000000000000000000000000000000000000000000000000000000000000000'
         option up 'ip link set up dev $1;ip a a 10.99.254.X/24 dev $1;logger fastd tunnel
active'
```
Den **privaten Key** in *secret* eintragen (und entsprechend sicher lokal abspeichern) und den **öffentlichen Key** an [stephan@freifunk-erfurt.de](mailto:stephan@freifunk-erfurt.de) schicken oder im IRC durchgeben. Dieser wird dann in der Server-Config auch als Peer eingetragen. Dann in der letzten Zeile in der IP-Adresse das X durch die Zahl des eindeutigen VPN-Nodes ersetzen, welcher dir dann mitgeteilt wird.

### **Netzwerk**

Die Network-Config wird um ein weiteres Interface erweitert. In die Datei /etc/config/network folgenden Abschnitt einfügen:

```
config interface 'mvpn'
     option ifname 'mesh-vpn'
     option proto 'none'
```
### **OLSR**

Die vollständige OLSRd Config sieht so aus:

```
config olsrd 'olsrd'
         option IpVersion '4'
         option FIBMetric 'flat'
         option LinkQualityLevel '2'
         option LinkQualityAlgorithm 'etx_ff'
         option OlsrPort '698'
         option Willingness '3'
         option NatThreshold '1.0'
         option RtTable '111'
         option RtTableDefault '112'
config LoadPlugin 'olsrd_arprefresh'
         option library 'olsrd_arprefresh.so.0.1'
config LoadPlugin 'olsrd_nameservice'
         option library 'olsrd_nameservice.so.0.3'
         option latlon_file '/var/run/latlon.js'
         option hosts_file '/var/etc/hosts.olsr'
         option sighup_pid_file '/var/run/dnsmasq.pid'
         option services_file '/var/run/services_olsr'
         option suffix '.olsr.erfurt.freifunk.net'
config LoadPlugin 'olsrd_txtinfo'
         option library 'olsrd_txtinfo.so.0.1'
         option accept '0.0.0.0'
```
config InterfaceDefaults 'InterfaceDefaults'

```
 option Ip4Broadcast '255.255.255.255'
         option Mode 'mesh'
config LoadPlugin 'dyngw_plain'
         option library 'olsrd_dyn_gw_plain.so.0.4'
         option ignore '1'
config LoadPlugin 'olsrd_watchdog'
         option library 'olsrd_watchdog.so.0.1'
         option file '/var/run/olsrd.watchdog'
         option interval '30'
config LoadPlugin 'olsrd_jsoninfo'
         option library 'olsrd_jsoninfo.so.0.0'
config Interface 'wireless0'
         option interface 'wireless0'
         option Mode 'mesh'
config Interface
         option interface 'mvpn'
         option Mode 'ether'
```
#### **Firewall**

Die Firewall-Config (iptables) sollte zwei Ergänzungen in der Datei /etc/config/firewall bekommen

(Optional) SSH-Port von außen (in der Regel das LAN) durch den WAN-Port des Routers öffnen:

```
config redirect
         option enabled '1'
         option target 'DNAT'
         option src 'wan'
         option dest 'lan'
         option proto 'tcp'
         option src_dport '22'
         option dest_ip '10.99.0.6'
         option dest_port '22'
         option name 'SSH'
```
Das VPN in die Firewall-Regeln aufnehmen und mit WAN und Freifunk verbinden:

```
config zone
         option input 'ACCEPT'
         option output 'ACCEPT'
         option name 'meshvpn'
         option forward 'ACCEPT'
         option network 'mvpn'
         option masq '1'
config forwarding
         option dest 'freifunk'
         option src 'meshvpn'
config forwarding
         option dest 'wan'
         option src 'meshvpn'
```
#### config forwarding option dest 'meshvpn' option src 'freifunk'

config forwarding option dest 'wan' option src 'freifunk'

**Dauerhafter Link zu diesem Dokument: <https://wiki.technikkultur-erfurt.de/freifunk:meshkit?rev=1409091477>**

Dokument zuletzt bearbeitet am: **27.08.2014 00:17**

**Verein zur Förderung von Technikkultur in Erfurt e.V** <https://wiki.technikkultur-erfurt.de/>

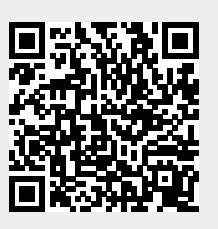